# **AN1060 MC68HC11 Bootstrap Mode**

### **By Jim Sibigtroth, Mike Rhoades and John Langan**

# **INTRODUCTION**

M68HC11 MCUs have a bootstrap mode that allows a user-defined program to be loaded into the internal random access memory (RAM) by way of the serial communications interface (SCI); the M68HC11 then executes this loaded program. The loaded program can do anything a normal user program can do as well as anything a factory test program can do because protected control bits are accessible in bootstrap mode. Although the bootstrap mode is a single-chip mode of operation, expanded mode resources are accessible because the mode control bits can be changed while operating in the bootstrap mode.

This application note explains the operation and application of the M68HC11 bootstrap mode. Although the basic concepts associated with this mode are quite simple, the more subtle implications of these functions require careful consideration. Useful applications of this mode are overlooked due to an incomplete understanding of the bootstrap mode. Also, common problems associated with the bootstrap mode can be avoided by a more complete understanding of its operation and implications.

This application note includes the following topics.

- Basic operation and use of M68HC11 bootstrap mode
- Bootstrap Mode Logic
- Detailed explanation of bootstrap firmware
	- EEPROM security
	- Automatic Baud rate selection
	- Main bootloader
	- Uploader
	- **Programming utility**
- Incorporating bootstrap mode into a system
	- Mode select
		- Reset
		- o RxD
		- o TxD
		- o Other
- Driving bootstrap mode from another M68HC11
- Driving bootstrap mode from a personal computer
	- Hardware
	- Software
	- Modifications
	- **O** Operation
- Common bootstrap mode problems
	- Reset conditions
	- Special mode conditions
	- **O \$FF** Character string
	- Variable-length download
	- S-record conversion
	- o **EPROM** emulation mode
	- o ROM checksum
	- Double-buffered SCI data
- Varieties of HC11 bootstrap ROMs
	- O Commented listings for selected M68HC11 bootstrap ROMs

# **BASIC BOOTSTRAP MODE**

This section describes only basic functions of the bootstrap mode. Other functions of the bootstrap mode are described in detail in the remainder of this application note.

When an M68HC11 is reset in bootstrap mode, the reset vector is fetched from a small internal read-only memory (ROM)called the bootstrap ROM or (boot ROM).The firmware program in this boot ROM then controls the bootloading pro- cess. First, the on-chip SCI is initialized. The first character received (\$FF) determines which of two possible baud rates should be used for the remaining characters in the download operation. Next, a binary program is received by the SCI system and is stored in RAM. Finally, a jump instruction is executed to pass control from the bootloader firmware to the user's loaded program. Bootstrap mode is useful both at the component level and after the MCU has been embedded into a finished user system.

At the component level, Motorola uses the bootstrap mode to control a monitored burn-in program for the on-chip electrically erasable programmable read-only memory (EEPROM). Units to be tested are loaded into special circuit boards that each hold fifty MCUS. These boards are then placed in burn-in ovens. Driver boards outside the ovens download an EEPROM exercise and diagnostic program to all fifty MCUs in parallel. The MCUs under test independently exercise their internal EEPROM and monitor programming and erase operations. This technique could be utilized by an end user to load program information into the EPROM or EEPROM of an M68HC11 before it is installed into an end product. As in the burn-in setup, many M68HC11s can be gang programmed in parallel. This technique can also be used to program the EPROM of finished products after final assembly.

Motorola also uses bootstrap mode for programming target devices on the M68HC11 EVM Evaluation Modules. Because bootstrap mode is a privileged mode like special test, the EEPROM-based configuration register (CONFIG) can be programmed using bootstrap mode on the EVM.

The greatest benefits from bootstrap mode are realized by designing the finished system so that bootstrap mode can be used after final assembly. The finished system need not be a single-chip mode application for the bootstrap mode to be useful because the expansion bus can be enabled after resetting the MCU in bootstrap mode. Allowing this capability requires almost no hardware or design cost and the addition of this capability is invisible in the end product until it is needed.

The ability to control the embedded processor through downloaded programs is achieved without the disassembly and chipswapping usually associated with such control. This mode provides an easy way to load non-volatile memories such as EEPROM with calibration tables or to program the application firmware into a one-time programmable (OTP) MCU after final assembly.

Another powerful use of bootstrap mode in a finished assembly is for final test. Short programs can be downloaded to check parts of the system, including components and circuitry external to the embedded MCU. If any problems appear during product development, diagnostic programs can be down- loaded to find the problems, and corrected routines can be downloaded and checked before incorporating them into the main application program.

Bootstrap mode can also be used to interactively calibrate critical analog sensors. Since this calibration is done in the final assembled system, it can compensate for any errors in discrete interface circuitry and cabling between the sensor and the analog inputs to the MCU. Note that this calibration routine is a downloaded program that does not take up space in the normal application program.

# **BOOTSTRAP MODE LOGIC**

In the MC68HC11 very little logic is dedicated to the bootstrap mode: Thus, this mode adds almost no extra cost to the MCU system. The biggest piece of circuitry for bootstrap mode is the small boot ROM. This ROM is 192 bytes in the original MC68HC11A8, but some of the newest members of the M68HC11 Family have as much as 448 bytes to accommodate added features. Normally, this boot ROM is present in the memory map only when the MCU is reset in the bootstrap mode to prevent interference with the user's normal memory space. The enable for this ROM is controlled by the read boot ROM (RBOOT) control bit in the highest priority interrupt (HPRIO) register. The RBOOT bit can be written by software whenever the MCU is in special test or special bootstrap modes; when the MCU is in normal modes, RBOOT reverts to zero and becomes a read-only bit. All other logic in the MCU would be present whether or not there was a bootstrap mode.

Figure 1 shows the composite memory map of the MC68HC711E9 in its four basic modes of operation, including bootstrap mode. The active mode is determined by the mode A (MDA) and special mode (SMOD) control bits in the HPRIO control register. These control bits are in turn controlled by the state of the mode A (MODA) and mode B (MODB) pins during reset. Table 1 shows the relationship between the state of these pins during reset, the selected mode, and the state of the MDA, SMOD, and RBOOT control bits. Refer to the composite memory map and Table 1 for the following discussion.

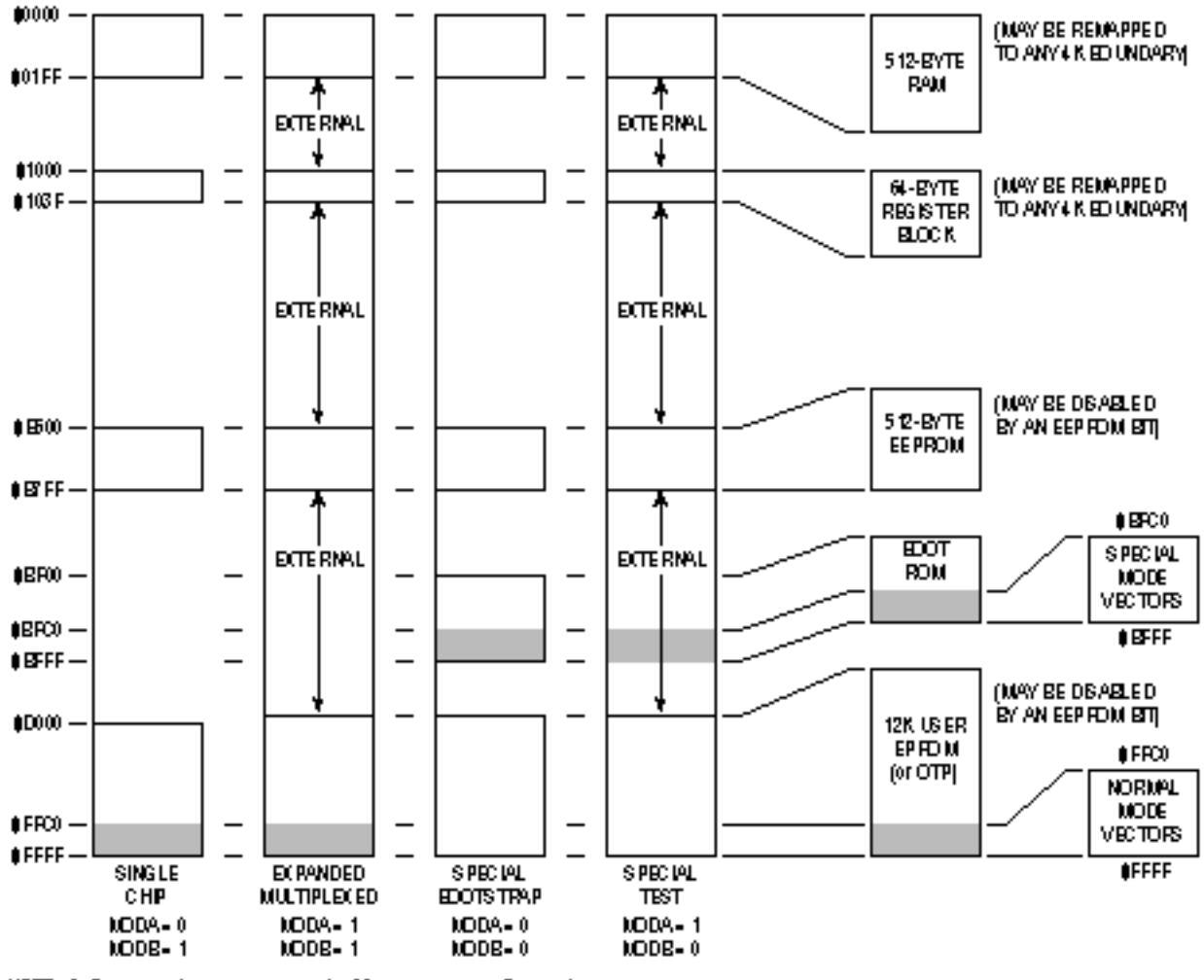

NOTE: So foare can change some aspects of the memory map after reset.

**Figure 1 MC68HC711E9 Composite Memory Map** 

| <b>Table 1 Mode Selection Summary</b> |             |                       |                              |             |            |
|---------------------------------------|-------------|-----------------------|------------------------------|-------------|------------|
| <b>Input Pins</b>                     |             | <b>Mode Selected</b>  | <b>Control Bits in HPRIO</b> |             |            |
| <b>MODB</b>                           | <b>MODA</b> |                       | <b>RBOOT</b>                 | <b>SMOD</b> | <b>MDA</b> |
|                                       |             | Normal Single<br>Chip |                              |             |            |
|                                       |             | Normal Expanded       |                              |             |            |
|                                       |             | Special Bootstrap     |                              |             |            |
|                                       |             | <b>Special Test</b>   |                              |             |            |

The MDA control bit is determined by the state of the MODA pin as the MCU leaves reset. MDA selects between single-chip and expanded operating modes. When MDA is zero, a single-chip mode is selected, either normal single chip or special bootstrap mode. When MDA is one, an expanded mode is selected, either normal expanded mode or special test mode

The SMOD control bit is determined by the inverted state of the MODB pin as the MCU leaves reset. SMOD controls whether a normal mode or a special mode is selected. When SMOD is zero, one of the two normal modes is selected, either normal singlechip or normal expanded mode. When SMOD is one, one of the two special modes is selected, either special bootstrap mode or special test mode. When either special mode is in effect  $(SMOD = 1)$ , certain privileges are in effect- i.e., the ability to write to the mode control bits and fetching the reset and interrupt vectors from \$BFxx rather than \$FFxx.

The alternate vector locations are achieved by simply driving address bit Al 4 low during all vector fetches if SMOD = 1. For special test mode, the alternate vector locations assure that the reset vector can be fetched from external memory space so the test system can control MCU operation. In special bootstrap mode, the small boot ROM is enabled in the memory map by RBOOT = 1 so the reset vector will be fetched from this ROM and the bootloader firmware will control MCU operation. RBOOT is reset to one in bootstrap mode to enable the small boot ROM. In the other three modes, RBOOT is reset to zero to keep the boot ROM out of the memory map. While in special test mode, SMOD = 1; which allows the RBOOT control bit to be written to one by software to enable the boot ROM for testing purposes.

# **BOOT ROM FIRMWARE**

The main program in the boot ROM is the bootloader, which is automatically executed as a result of resetting the MCU in bootstrap mode. Some newer versions of the M68HC11 Family have additional utility programs that can be called from a downloaded program. One utility is available to program EPROM or OTP versions of the M68HC11. A second utility allows the contents of memory locations to be uploaded to a host computer. In the MC68HC711K4 boot ROM, a section of code is used by Motorola for stress testing the on-chip EEPROM. These test and utility programs are similar to self-test ROM programs in other MCUs except that the boot ROM does not use valuable space in the normal memory map.

### **EEPROM SECURITY**

Bootstrap firmware is also involved in an optional EEPROM security function on some versions of the M68HC11. This EEPROM security feature prevents a software pirate from seeing what is in the on-chip EEPROM. The secured state is invoked by programming the no security (NOSEC) EEPROM bit in the CONFIG register. Once this NOSEC bit is programmed to zero, the MCU will ignore the mode A pin and always come out of reset in normal single-chip mode or special bootstrap mode, depending on the state of the mode B pin. Normal single-chip mode is the usual way a secured part would be used. Special bootstrap mode is used to disengage the security function (only after the contents of EEPROM and RAM have been erased). Refer to the M68HC11RM/AD, M68HC11 Reference Manual for additional information on the security mode and complete listings of the boot ROMs that support the EEPROM security functions.

### **AUTOMATIC SELECTION OF BAUD RATE**

The bootloader program in the MC68HC711E9 accommodates either of two baud rates. The higher of these baud rates (7812 baud at a 2-MHz E-clock rate) is used in systems that operate from a binary frequency crystal such as 223 Hz (8.389 MHz). At this crystal frequency the baud rate is 8192 baud which was used extensively in automotive applications based on the MC6801 MCU. The second baud rate available to the M68HCl I bootloader is 1200 baud at a 2-MHz E-clock rate. Some of the newest versions of the M68HC11 accommodate other baud rates using the same differentiation technique explained here. Refer to the reference numbers in square brackets in Figure 2 during the following explanation.

NOTE: Software can change some aspects of the memory map after reset.

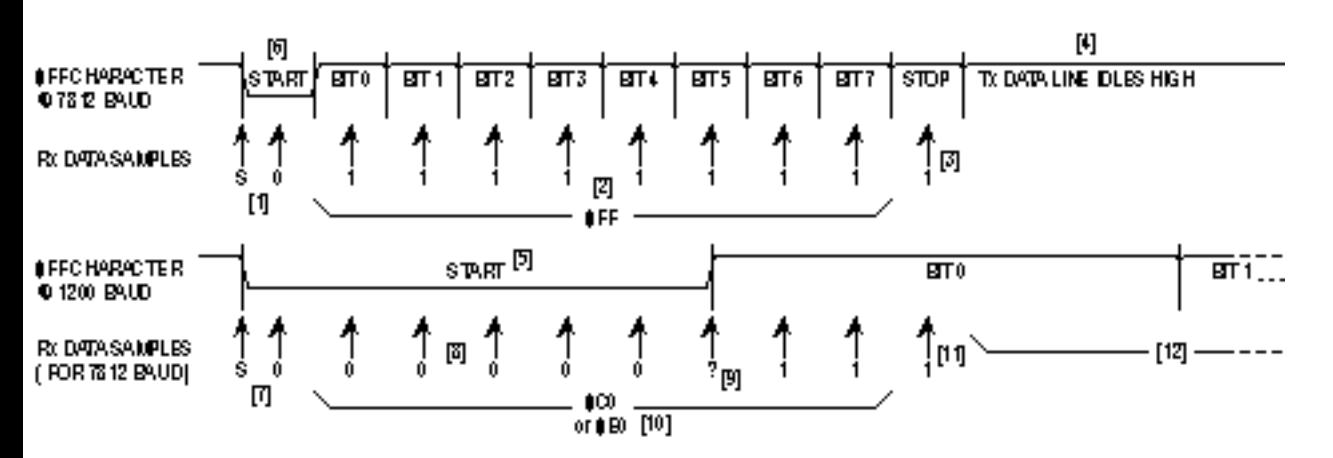

**Figure 2 Automatic Detection of Baud Rate**

Figure 2 shows how the bootloader program differentiates between the default baud rate (7812 baud at a 2-MHz E-clock rate) and the alternate baud rate (1200 baud at a 2-MHz E-clock rate). The host computer sends an initial \$FF character, which is used by the bootloader to determine the baud rate that will be used for the downloading operation. The top half of Figure 2 shows normal reception of \$FF. Receive data samples at [1] detect the falling edge of the start bit and then verify the start bit by taking a sample at the center of the start bit time. Samples are then taken at the middle of each bit time [21 to reconstruct the value of the received character (all ones in this case). A sample is then taken at the middle of the stop bit time as a framing check (a one is expected) [3]. Unless another character immediately follows this \$FF character, the receive data line will idle in the high state as shown at [4].

The bottom half of Figure 2 shows how the receiver will incorrectly receive the \$FF character that is sent from the host at 1200 baud. Because the receiver is set to 7812 baud, the receive data samples are taken at the same times as in the upper half of Figure 2. The start bit at 1200 baud [5] is 6.5 times as long as the start bit at 7812 baud [6].

Samples taken at [7] detect the failing edge of the start bit and verify it is a logic zero. Samples taken at the middle of what the receiver thinks are the first five bit times [8] detect logic zeros. The sample taken at the middle of what the receiver thinks is bit 5 [9] may detect either a zero or a one because the receive data has a rising transition at about this time. The samples for bits 6 and 7 detect ones, causing the receiver to think the received character was \$CO or \$E0 [10] at 7812 baud instead of the \$FF which was sent at 1200 baud. The stop bit sample detects a one as expected [11], but this detection is actually in the middle of bit 0 of the 1200 baud \$FF character. The SCI receiver is not confused by the rest of the 1200 baud \$FF character because the receive data line is high [12] just as it would be for the idle condition. If a character other than \$FF is sent as the first character, an SCI receive error could result.

# **MAIN BOOTLOADER PROGRAM**

Figure 3 is a flowchart of the main bootloader program in the MC68HC711E9. This bootloader demonstrates the most important features of the bootloaders used on all M68HC11 Family members. For complete listings of other M68HC11 versions refer to Listings 3 through 8, and appendix B of the M68HC11RM/AD, M68HC11 Reference Manual

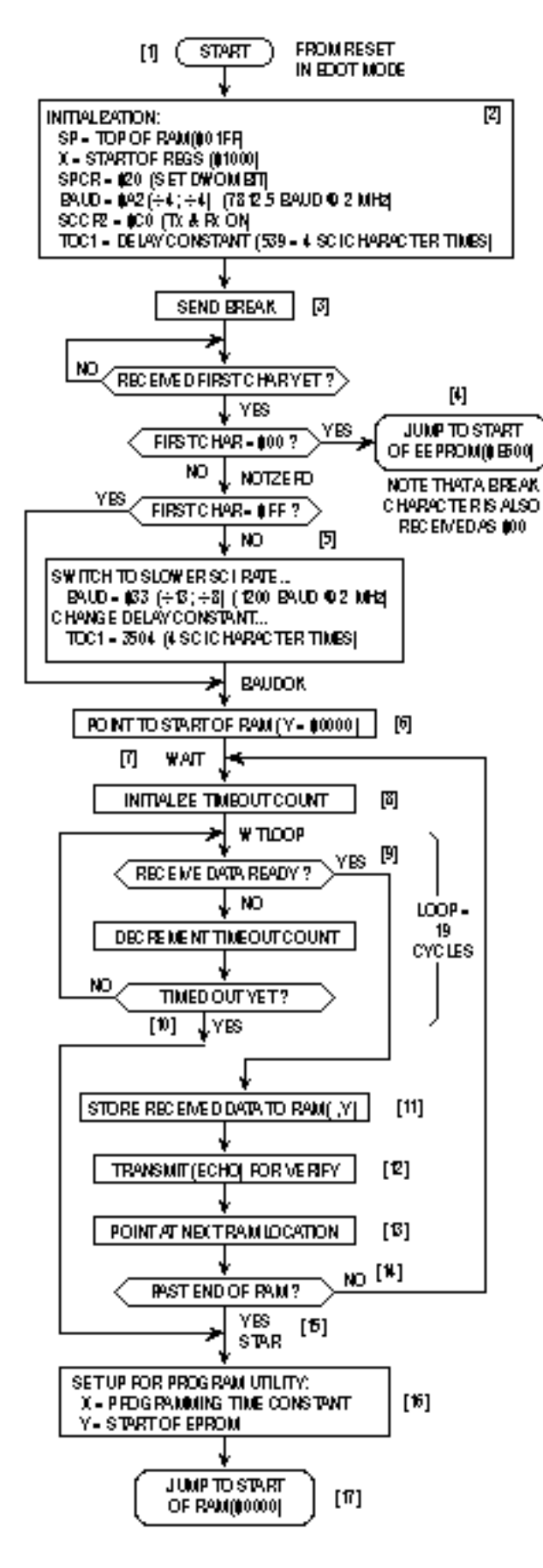

**Figure 3 MC68HC711E9 Bootloader Flowchart**

The reset vector in the boot ROM points to the start [1] of this program. The initialization block [2] establishes starting conditions and sets up the SCI and port D. The stack pointer is set because there are push and pull instructions in the bootloader program.

#### **an1060.htm Page 7**

The X index register is pointed at the start of the register block (\$1000) so indexed addressing can be used. Indexed addressing takes one less byte of ROM space than extended instructions, and bit manipulation instructions are not available in extended addressing forms. The port D wire-OR mode (DWOM) bit in the serial peripheral interface control register (SPCR) is set to configure port D for wired-OR operation to minimize potential conflicts with external systems that use the PD1/TxD pin as an input. The baud rate for the SCI is initially set to 7812 baud at a 2-MHz E-clock rate but can automatically switch to 1200 baud based on the first character received. The SCI receiver and transmitter are enabled. The receiver is required by the bootloading process, and the transmitter is used to transmit data back to the host computer for optional verification. The last item in the initialization is to set an inter character delay constant used to terminate the down- load when the host computer stops sending data to the MC68HC711E9. This delay constant is stored in the timer output compare 1 (TOC1) register, but the on-chip timer is not used in the bootloader program. This example illustrates the extreme measures used in the bootloader firmware to minimize memory usage. However such measures are not usually considered good programming technique because they are misleading to someone trying to understand the program.

After initialization, a break character is transmitted [3] by the SCI. By connecting the TxD pin to the RxD pin (with a pullup because of port D wired-OR mode), this break will be received as a \$00 character and cause an immediate jump [4] to the start of the on-chip EEPROM (\$B600 in the MC68HC711E9). This feature is useful to pass control to a program in EEPROM essentially from reset. Refer to COMMON BOOTSTRAP MODE PROBLEMS before using this feature.

If the first character is received as \$FF, the baud rate is assumed to be the default rate (7812 baud at a 2-MHz E-clock rate). If \$FF was sent at 1200 baud by the host, the SCI will receive the character as \$E0 or \$C0 because of the baud rate mismatch, and the bootloader will switch to 1200 baud [5] for the rest of the download operation. When the baud rate is switched to 1200 baud, the delay constant used to monitor the intercharacter delay must also be changed to reflect the new character time. At [6], the Y index register is initialized to \$0000 to point to the start of on-chip RAM. The index register Y is used to keep track of where the next received data byte will be stored in RAM. The main loop for loading begins at [7].

The number of data bytes in the downloaded program can be any number between zero and 512 bytes (the size of on-chip RAM). This procedure is called 'variable-length down- load' and is accomplished by ending the download sequence when an idle time of at least four character times occurs after the last character to be downloaded. In M68HC11 Family members which have 256 bytes of RAM, the download length is fixed at exactly 256 bytes plus the leading \$FF character.

The intercharacter delay counter is started [8] by loading the delay constant from TOC1 into the X index register. The 19-E-cycle wait loop is executed repeatedly until either a character is received [9] or the allowed intercharacter delay time expires [10]. For 7812 baud, the delay constant is 10,241 E cycles (539 X 19 E cycles per loop). Four character times at 7812 baud is 10,240 E cycles (baud prescale of 4 X baud divider of 4X 16internal SCI clocks/bit time X 10 bit times/character X 4 character times). The delay from reset to the initial \$FF character is not critical since the delay counter is not started until after the first character (\$FF) is received.

To terminate the bootloading sequence and jump to the start of RAM without downloading any data to the on-chip RAM, simply send \$FF and nothing else. This feature is similar to the jump to EEPROM at [4] except the \$FF causes a jump to the start of RAM. This procedure requires that the RAM has been loaded with a valid program since it would make no sense to jump to a location in uninitialized memory.

After receiving a character, the downloaded byte is stored in RAM [11]. The data is transmitted back to the host [12] as an indication that the download is progressing normally. At [13], the RAM pointer is incremented to the next RAM address. If the RAM pointer has not passed the end of RAM, the main download loop (from [7] to [141) is repeated.

When all data has been downloaded, the bootloader goes to [16] because of an intercharacter delay timeout [10] or because the entire 512-byte RAM has been filled [15]. At [16], the X and Y index registers are set up for calling the PROGRAM utility routine, which saves the user from having to do this in a downloaded program. The PROGRAM utility is fully explained in EPROM PROGRAMMING UTILITY. The final step of the bootloader program is to jump to the start of RAM [1 7], which starts the user's downloaded program.

## **UPLOAD UTILITY**

The UPLOAD utility subroutine transfers data from the MCU to a host computer system over the SCI serial data link. Note that M68HC11 versions that support EEPROM security do not include this utility. Verification of EPROM contents is one example of how the UPLOAD utility could be used. Before calling this program, the Y index register is loaded (by user firmware) with the address of the first data byte to be uploaded. If a baud rate other than the current SCI baud rate is to be used for the upload

#### **an1060.htm Page 8**

process, the user's firmware must also write to the BAUD register. The UPLOAD program sends successive bytes of data out the SCI transmitter until a reset is issued (the upload loop is infinite). For a complete commented listing of the UPLOAD utility, refer to Listings 3 through 8.

### **EPROM PROGRAMMING UTILITY**

The EPROM programming utility is one way of programming data into the internal EPROM of the MC68HC711E9 MCU. An external 12-V programming power supply is required to program on-chip EPROM. The simplest way to use this utility program is to bootload a three-byte program consisting of a single jump instruction to the start of the PROGRAM utility program (\$BF00). The bootloader program sets the X and Y index registers to default values before jumping to the down- loaded program (see [16] at the bottom of Figure 3). When the host computer sees the \$FF character, data to be programmed into the EPROM is sent, starting with the character for location \$D000. After the last byte to be programmed is sent to the MC68HC711E9 and the corresponding verification data is returned to the host, the programming operation is terminated by resetting the MCU.

The number of bytes to be programmed, the first address to be programmed, and the programming time can be controlled by the user if values other than the default values are desired.

To understand the detailed operation of the EPROM programming utility, refer to Figure 4 during the following discussion. Figure 4 is composed of three interrelated parts. The upper-left portion shows the flowchart of the PROGRAM utility running in the boot ROM of the MCU (For a complete commented listing of the PROGRAM utility, refer to Listings 3 through 8). The upper-right portion shows the flowchart for the user-supplied driver program running in the host computer. The lower portion of Figure 4 is a timing sequence showing the relationship of operations between the MCU and the host computer. Reference numbers in the flowcharts in the upper half of Figure 4 have matching numbers in the lower half to help the reader relate the three parts of the figure.

**an1060.htm Page 9**

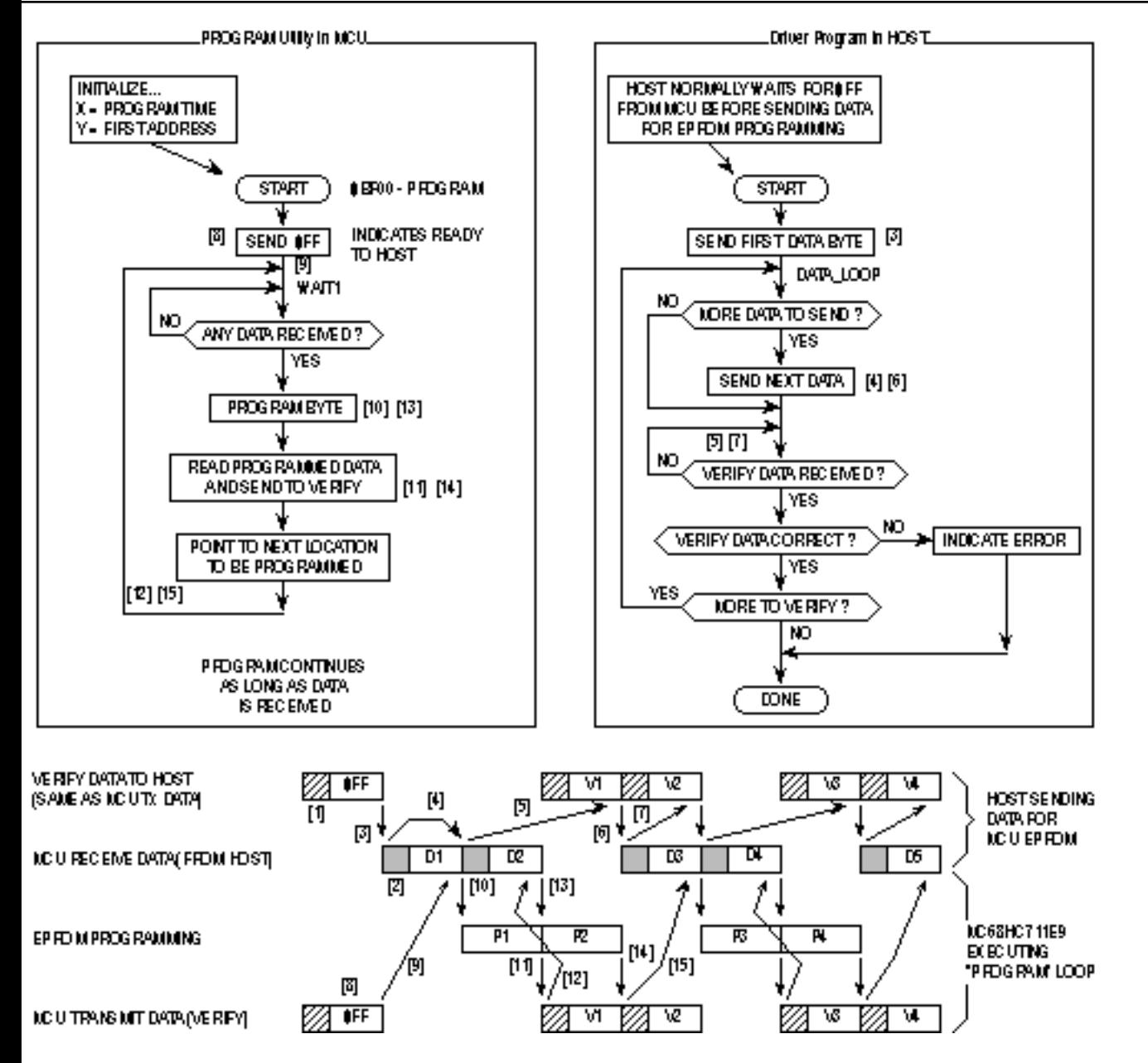

**Figure 4 Host and MCU Activity during EPROM PROGRAM Utility**

The shaded area [1] refers to the software and hardware latency in the MCU leading to the transmission of a character (in this case, the \$FF). The shaded area [21 refers to a similar latency in the host computer (in this case, leading to the transmission of the first data character to the MCU).

The overall operation begins when the MCU sends the first character (\$FF) to the host computer, indicating that it is ready for the first data character. The host computer sends the first data byte [3] and enters its main loop. The second data character is sent [41, and the host then waits [51 for the first verify byte to come back from the MCU.

After the MCU sends \$FF [8], it enters the WAIT1 loop [9] and waits for the first data character from the host. When this character is received [10] the MCU programs it into the address pointed to by the Y index register. When the programming time delay is over, the MCU reads the programmed data, transmits it to the host for verification [11], and returns to the top of the WAIT1 loop to wait for the next data character [12]. Because the host previously sent the second data character, it is already waiting in the SCI receiver of the MCU. Steps [13], [14], and [15] correspond to the second pass through the WAIT1 loop.

Back in the host,thefirstverifycharacterisreceived,and the third data character is sent [6]. The host then waits for the second verify character [7] to come back from the MCU. The sequence continues as long as the host continues to send data to the MCU. Since the WAIT1 loop in the PROGRAM utility is an indefinite loop, reset is used to end the process in the MCU after the host has finished sending data to be programmed

# **ALLOWING FOR BOOTSTRAP MODE**

Since bootstrap mode requires very few connections to the MCU, it is easy to design systems that accommodate the boot- strap mode. Bootstrap mode is useful for diagnosing or repairing systems that have failed due to changes in the CONFIG register or failures of the expansion address/data buses, (rendering programs in external memory useless). Bootstrap mode can also be used to load information into the EPROM or EEPROM of an M68HC11 after final assembly of a module. Bootstrap mode is also useful for performing system checks and calibration routines. The following paragraphs explain system requirements for use of bootstrap mode in a product.

### **MODE SELECT PINS**

It must be possible to force the MODA and MODB pins to logic zero, which implies that these two pins should be pulled UP to VDD through resistors rather than being tied directly to VDD. If mode pins are connected directly to VDD it is not possible to force a mode other than the one the MCU is hard wired for. It is also good practice to use pulldown resistors to VSS rather than connecting mode pins directly to VSS because it is sometimes a useful debug aid to attempt reset in modes other than the one the system was primarily designed for. Physically, this requirement sometimes calls for the addition of a test point or a wire connected to one or both mode pins. Mode selection only uses the mode pins while RESET is active.

### **RESET**

It must be possible to initiate a reset while the mode select pins are held low. In systems where there is no provision for manual reset, it is usually possible to generate a reset by turning power off and back on.

## **RxD PIN**

It must be possible to drive the PD0/RxD pin with serial data from a host computer (or another MCU). In many systems, this pin is already used for SCI communications; thus no changes are required.

In systems where the PD0/RxD pin is normally used as a general-purpose output, a serial signal from the host can be connected to the pin without resulting in output driver conflicts. It may be important to consider what the existing logic will do with the SCI serial data instead of the signals that would have been produced by the PD0 pin. In systems where the PD0 pin is normally used as a general-purpose input, the driver circuit that drives the PD0 pin must be designed so that the serial data can override this driver, or the driver must be disconnected during the bootstrap download. A simple series resistor between the driver and the PD0 pin solves this problem as shown in Figure 5. The serial data from the host computer can then be connected to the PD0/RxD pin, and the series resistor will prevent direct conflict between the host driver and the normal PD0 driver.

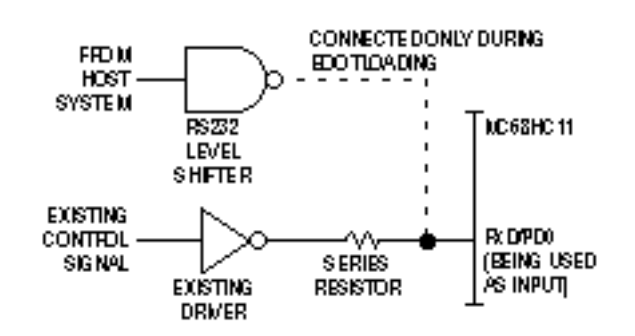

**Figure 5 Preventing Driver Conflict**

# **TxD PIN**

The bootloader program uses the PD1/TxD pin to send verification data back to the host computer. To minimize the possibility of conflicts with circuitry connected to this pin, port D is configured for wire-OR mode by the bootloader program during initialization. Since the wire-OR configuration prevents the pin from driving active high levels, a pullup resistor to VDD is needed if the TxD signal is used.

In systems where the PD1/TxD pin is normally used as a general-purpose output, there are no output driver conflicts. It may be

important to consider what the existing logic will do with the SCI serial data instead of the signals that would have been produced by the PD1 pin.

In systems where the PD1 pin is normally used as a general- purpose input, the driver circuit that drives the PD1 pin must be designed so that the PD1/TxD pin driver in the MCU can over- ride this driver. A simple series resistor between the driver and the PD1 pin can solve this problem. The TxD pin can then be configured as an output, and the series resistor will prevent direct conflict between the internal TxD driver and the external driver connected to PD1 through the series resistor.

# **OTHER**

The bootloader firmware sets the DWOM control bit, which configures all port D pins for wire-OR operation. During the bootloading process, all port D pins except the PD1/TxD pin are configured as high-impedance inputs. Any port D pin that is normally used as an output should have a pullup resistor so it does not float during the bootloading process.

# **DRIVING BOOT MODE FROM ANOTHER M68HC11**

A second M68HC11 system can easily act as the host to drive bootstrap loading of an M68HC11 MCU. This method is used to examine and program nonvolatile memories in target M68HC11s in Motorola EVMs. The following hardware and software example will demonstrate this and other bootstrap mode features.

The schematic in Figure 6 shows the circuitry for a simple EPROM duplicator for the MC68HC711E9. The circuitry is built in the wire-wrap area of an M68HC11 EVBU Evaluation Board to simplify construction. The schematic shows only the important portions of the EVBU circuitry to avoid confusion. To see the complete EVBU schematic, refer to the M68HC11EVBU/D, M68HC11EVBU Universal Evaluation Board User's Manual.

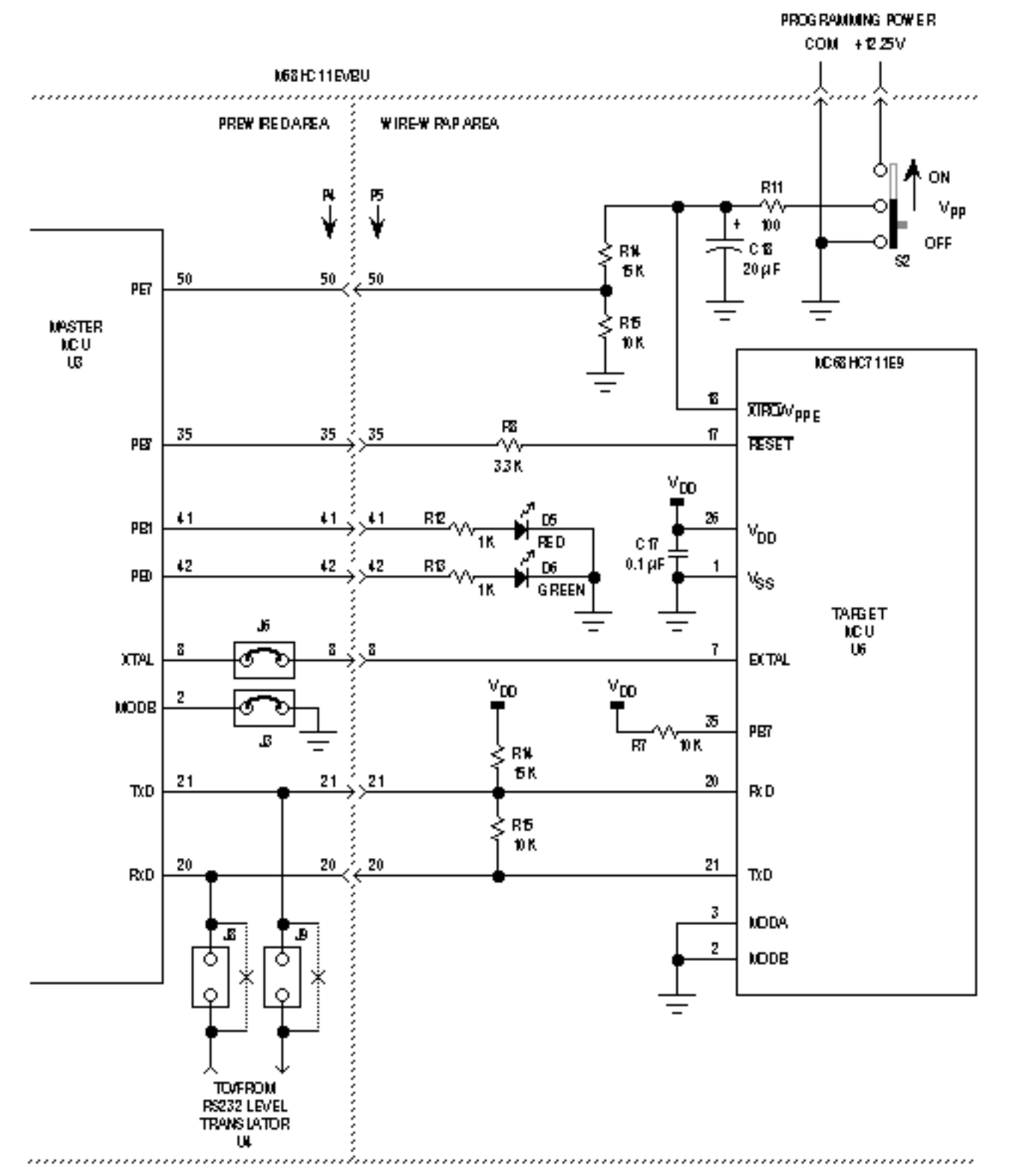

NOTE: Only the most important por to riso if EVBU cheulty are shown .

#### **Figure 6 MCU to MCU EPROM Duplicator Schematic**

The default configuration of the EVBU must be changed to make the appropriate connections to the circuitry in the wire-wrap area and to configure the master MCU for bootstrap mode. A fabricated jumper must be installed at J6 to connect the XTAL output of the master MCU to the wire-wrap connector P5, which has been wired to the EXTAL input of the target MCU. Cut traces that short across J8 and J9 must be cut on the solder side of the printed circuit board to disconnect the normal SCI connections to the RS232 level translator (U4) of the EVBU. The J8 and J9 connections can easily be restored at a later time by installing fabricated jumpers on the component side of the board. A fabricated jumper must be installed across J3 to configure the master MCU for bootstrap mode.

One MC68HC711E9 is first programmed by other means with a desired 12K-byte program in its EPROM and a small duplicator program in its EEPROM. Alternately, the ROM program in an MC68HC11E9 can be copied into the EPROM of a target MC68HC711E9 by programming only the duplicator program into the EEPROM of the master MC68HC11E9. The master MCU is installed in the EVBU at socket U3. A blank MC68HC711E9 to be programmed is placed in the socket in the wire-wrap area of the EVBU (U6).

With the VPP power switch off, power is applied to the EVBU system. As power is applied to the EVBU, the master MCU (U3) comes out of reset in bootstrap mode. Target MCU (U6) is held in reset by the PB7 output of master MCU (U3). The PB7 output of U3 is forced to zero when U3 is reset. The master MCU will later release the reset signal to the target MCU under software control. The RxD and TxD pins of the target MCU (U6) are high-impedance inputs while U6 is in reset so they will not affect the TxD and RxD signals of the master MCU (U3) while U3 is coming out of reset. Since the target MCU is being held in reset with MODA and MODB at zero, it is configured for the EPROM emulation mode, and PB7 is the output enable signal for the EPROM data I/O pins. Pullup resistor R7 causes the port D pins including RxD and TxD, to remain in the high-impedance state so they do not interfere with the RxD and TxD pins of the master MCU as it comes out of reset.

As U3 leaves reset, its mode pins select bootstrap mode so the bootloader firmware begins executing. A break is sent out the TxD pin of U3. Pullup resistor R10 and resistor R9 cause the break character to be seen at the RxD pin of U3.

The bootloader performs a jump to the start of EEPROM in the master MCU (U3) and starts executing the duplicator program. This sequence demonstrates how to use bootstrap mode to pass control to the start of EEPROM after reset. Listing 1 is a complete listing for the duplicator program in the EEPROM of the master MCU.

The duplicator program in EEPROM clears the DWOM control bit to change port D (thus, TxD) of U3 to normal driven outputs. This configuration will prevent interference due to R9 when TxD from the target MCU (U6) becomes active. Series resistor R9 demonstrates how TxD of U3 can drive RxD of U3 and later TxD of U6 can drive RxD of U3 without a destructive conflict between the TxD output buffers.

NOTE: Only the most important portions of EVBU circuitry are shown.

As the target MCU (U6) leaves reset, its mode pins select bootstrap mode so the bootloader firmware begins executing. A break is sent out the TxD pin of U6. At this time, the TxD pin of U3 is at a driven high so R9 acts as a pullup resistor for TxD of the target MCU (U6). The break character sent from U6 is received by U3 so the duplicator program that is running in the EEPROM of the master MCU knows that the target MCU is ready to accept a bootloaded program.

The master MCU sends a leading \$FF character to set the baud rate in the target MCU. Next, the master MCU passes a threeinstruction program to the target MCU and pauses so the bootstrap program in the target MCU will stop the loading process and jump to the start of the downloaded program. This sequence demonstrates the variable-length download feature of the MC68HC711E9 bootloader.

The short program downloaded to the target MCU clears the DWOM bit to change its TxD pin to a normal driven CMOS output and jumps to the EPROM programming utility in the bootstrap ROM of the target MCU.

Note that the small downloaded program did not have to set up the SCI or initialize any parameters for the EPROM programming process. The bootstrap software that ran prior to the loaded program left the SCI turned on and configured in a way that was compatible with the SCI in the master MCU (the duplicator program in the master MCU also did not have to set up the SCI for the same reason). The programming time and starting address for EPROM programming in the target MCU were also set to default values by the bootloader software before jumping to the start of the downloaded program.

Before the EPROM in the target MCU can be programmed, the VPP power supply must be available at the XIRQ/VPPE pin of the target MCU. The duplicator program running in the master MCU monitors this voltage (for presence or absence - not level) at PE7 through resistor divider R14 - Rl5. The PE7 input was chosen because the internal circuitry for port E pins can tolerate voltages slightly higher than VDD; therefore resistors R14 and R15 are less critical. No data to be programmed is passed to the target MCU until the master MCU senses that VPP has been stable for about 200 ms.

When VPP is ready, the master MCU turns on the red LEE and begins passing data to the target MCU. EPROM PROGRAMMING UTILITY explains the activity as data is sent from the master MCU to the target MCU and programmed into the EPROM of the target. The master MCU in the EVBU corresponds to the HOST in the programming utility description and the "PROGRAM utility in MCU" is running in the bootstrap ROM of the target MCU.

Each byte of data sent to the target is programmed and then the programmed location is read and sent back to the master for verification. If any byte fails, the red and green LEDs are turned off, and the programming operation is aborted. If the entire 12K bytes are programmed and verified successfully, the red LED is turned off, and the green LED is turned on to indicate success. The programming of all 12K bytes take about 30 sec.

After a programming operation, the VPP switch (S2) should be turned off before the EVBU power is turned off.

# **DRIVING BOOT MODE FROM A PERSONAL COMPUTER**

In this example, a personal computer is used as the host to drive the bootloader of an MC68HC711E9. An M68HCll EVBU is used for the target MC68HC711E9. A large program is transferred from the personal computer into the EPROM of the target MC68HC711E9.

### **HARDWARE**

Figure 7 shows a small modification to the EVBU to accommodate the 12-V (nominal) EPROM programming voltage. The XIRQ pin is connected to a pullup resistor, two jumpers, and the 60-pin connectors, P4 and P5. The object of the modification is to isolate the XIRQ pin and then connect it to the programming power supply. Carefully cut the trace on the solder side of the EVBU as indicated in Figure 7. This disconnects the pullup resistor RN1 D from XIRQ but leaves P4-18, P5-18, and jumpers J7 and J14 connected so the EVBU can still be used for other purposes after programming is done. Remove any fabricated jumpers from J7 and J14. The EVBU normally has a jumper at J7 to support the trace function

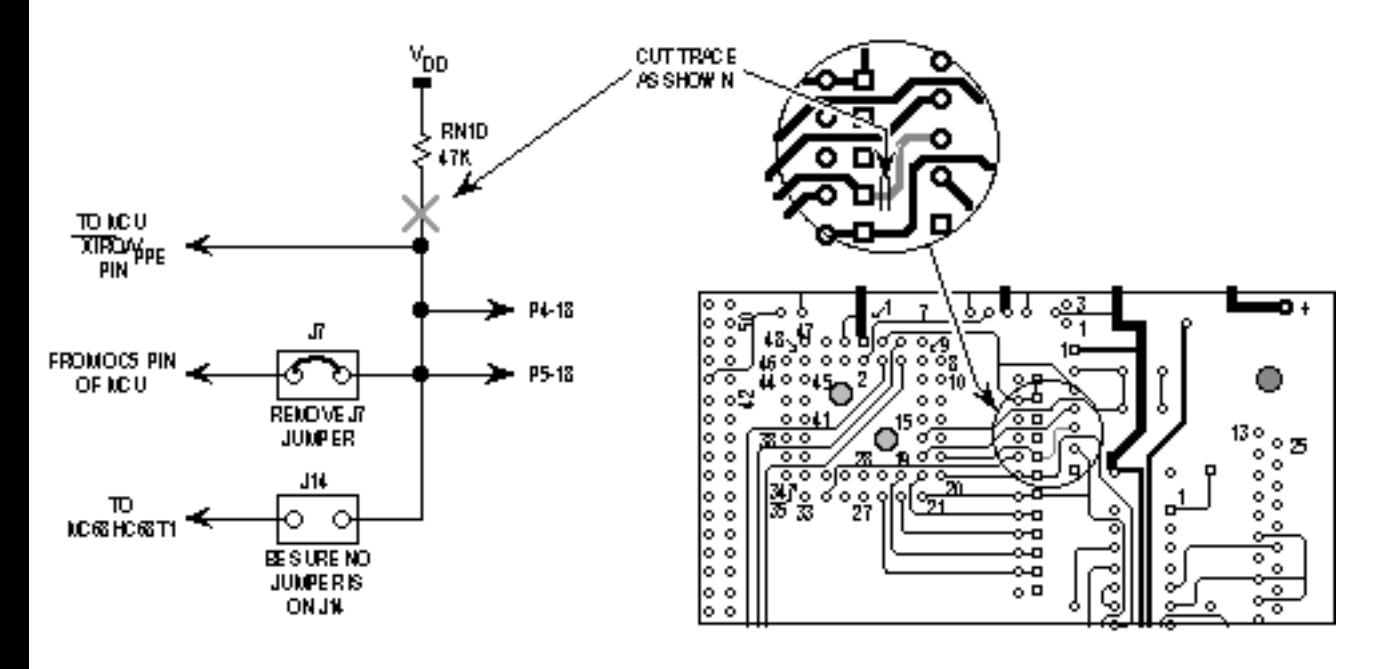

**Figure 7 Isolating EVBU XIRQ Pin**

Figure 8 shows a small circuit that is added to the wire-wrap area of the EVBU. The three-terminal jumper allows the XIRQ line to be connected to either the programming power supply or to a substitute pullup resistor for XIRQ. The 100-ohm resistor is a current limiter to protect the 12-V input of the MCU. The resistor and LED connected to P5 pin 9 (port C bit 0) is an optional indicator that lights when programming is complete.

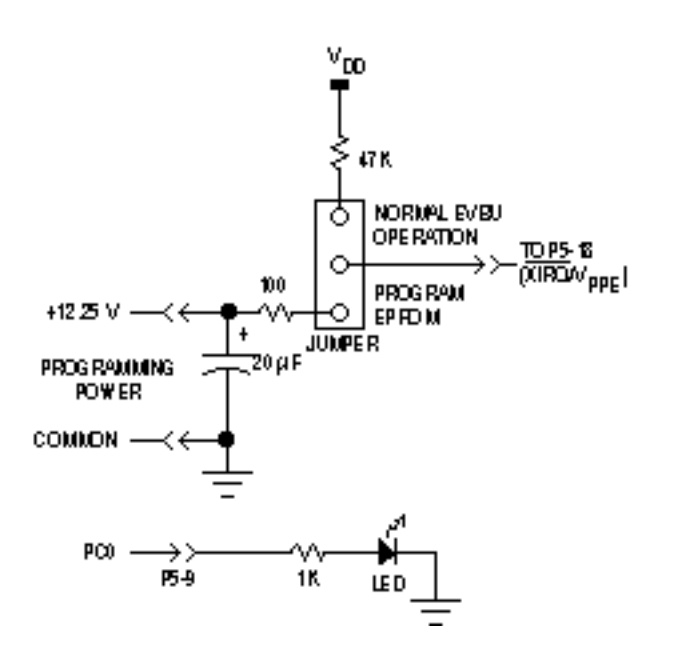

**Figure 8 PC to MCU Programming Circuit**

### **SOFTWARE**

BASIC was chosen as the programming language due to its readability and availability in parallel versions on both the IBM PC and the Macintosh. Listing 2 is a commented listing of the BASIC program. The program demonstrates several programming techniques for use with an M68HC11 and is not necessarily intended to be a finished, commercial program. For example, there is very little error checking, and the user interface is very elementary. The following paragraphs include a detailed discussion of the program as it pertains to communicating with and programming the target MC68HC711E9.

Lines 25-45 initialize and define the variables and array used in the program. Changes to this section would allow for other programs to be downloaded.

Lines 50-95 read in the small bootloader from DATA statements at the end of the listing. The source code for this bootloader is presented in the DATA statements. The bootloaded code makes port C bit 0 low, initializes the X and Y registers for use by the EPROM programming utility routine contained in the boot ROM, and then jumps to tha troutine. The hexadecimal values read in from the DATA statements are converted to binary values by a subroutine. The binary values are then saved as one string (BOOTCODE\$).

The next long section of code (lines 97-1250) reads in the S-records from an external disk file (in this case, BUF34.S1 9), converts them to integer, and saves them in an array. The techniques used in this section show how to convert ASCII S-records to binary form that can be sent (bootloaded) to an M68HC11.

This S-record translator only looks for the S1 records that contain the actual object code. All other S-record types are ignored. When an S1 record is found (line 1000-1024), the next two characters form the hex byte giving the number of hex bytes to follow. This byte is converted to integer by the same subroutine that converted the bootloaded code from the DATA statements. This BYTECOUNT is adjusted by subtracting 3, which accounts for the address and checksum bytes and leaves just the number of object-code bytes in the record.

Starting at line 1100, the two-byte (four-character) starting address is converted to decimal. This address is the starting address for the object-code bytes to follow. An index into the CODE% array is formed by subtracting the base address initialized at the start of the program from the starting address for this S-record.

A FOR-NEXT loop starting at line 1130 converts the object-code bytes to decimal and saves them in the CODE% array. When all the object-code bytes have been converted from the current S-record, the program loops back to find the next S1 record.

A problem arose with the BASIC programming technique used. The draft versions of this program tried saving the object-code bytes directly as binary in a string array. This caused "Out of Memory" or "Out of String Space" errors on both a 2M Macintosh

#### **an1060.htm Page 16**

and a 640K PC. The solution was to make the array an integer array and perform the integer-to-binary conversion on each byte as it is sent to the target part.

The one compromise made to accommodate both Macintosh and PC versions of BASIC is in lines 1500 and 1505. Use line 1500 and comment out line 1505 if the program is to be run on a Macintosh and, conversely, use line 1505 and comment out line 1500 if a PC is used.

After the COM port is opened, the code to be bootloaded is modified by adding the \$FF to the start of the string. \$FF synchronizes the bootloader in the MC68HC711E9 to 1200 baud. The entire string is simply sent to the COM port by PRINTing the string. This is possible since the string is actually queued in BASIC's COM buffer, and the operating system takes care of sending the bytes out one at a time. The M68HCll echoes the data received for verification. No automatic verification i sprovided, though the data is printed to the screen for manual verification.

Once the MCU has received this bootloaded code, the bootloader automatically jumps to it. The small bootloaded program in turn includes a jump to the EPROM programming routine in the boot ROM.

Refer to the previous explanation of the EPROM PROGRAMMING UTILITY for the following discussion. The host system sends the first byte to be programmed through the COM port to the SCI of the MCU. The SCI port on the MCU buffers one byte while receiving another byte, increasing the throughput of the EPROM programming operation by sending the second byte while the first is being programmed.

When the first byte has been programmed, the MCU reads the EPROM location and sends the result back to the host system. The host then compares what was actually programmed to what was originally sent. A message indicating which byte is being verified is displayed in the lower half of the screen. If there is an error, it is displayed at the top of the screen.

As soon as the first byte is verified, the third byte is sent. In the meantime, the MCU has already started programming the second byte. This process of verifying and queueing a byte continues until the host finishes sending data. If the programming is completely successful, no error messages will have been displayed at the top of the screen. Subroutines follow the end of the program to handle some of the repetitive tasks. These routines are short, and the commenting in the source code should be sufficient explanation.

### **MODIFICATIONS**

This example programmed version 3.4 of the BUFFALO monitor into the EPROM of an MC68HC711E9; the changes to the BASIC program to download some other program are minor.

The necessary changes are:

- 1. In line 30, the length of the program to be downloaded must be assigned to the variable "CODESIZE%".
- 2. Also in line 30, the starting address of the program is assigned to the variable "ADRSTART".
- 3. In line 9570, the start address of the program is stored in the third and fourth items in that DATA statement in hexadecimal.
- 4. If any changes are made to the number of bytes in the boot code in the DATA statements in lines 9500-9580, then the new count must be set in the variable "BOOTCOUNT" in line 25.

### **OPERATION**

Configure the EVBU for boot mode operation by putting a jumper at J3. Ensure that the trace command jumper at J7 is not installed because this would connect the 12-V programming voltage to the OC5 output of the MCU.

Connect the EVBU to its DC power supply. When it is time to program the MCU EPROM, turn on the 12-V programming power supply to the new circuitry in the wire-wrap area.

Connect the EVBU serial port to the appropriate serial port on the host system. For the Macintosh, this is the modem port with a modem cable. For the MS-DOS computer, it is connected to COM1 with a "straight through" or modem cable. Power up the host system and start the BASIC program. If the program has not been compiled, this is accomplished from within the appropriate BASIC compiler or interpreter. Power up the EVBU.

Answer the prompt for filename with either a [RETURN] to accept the default shown or by typing in a new filename and pressing [RETURN].

The program will inform the user that it is working on converting the file from S-records to binary. This process will take from 30 sec to a few minutes, depending on the compter.

A prompt reading, "Comm port open?" will appear at the end of the file conversion. This is the last chance to ensure that everything is properly configured on the EVBU. Pressing [RETURN] will send the bootcode to the target MC68HC711E9. The program then informs the user that the bootload code is being sent to the target, and the results of the echoing of this code are displayed on the screen.

Another prompt reading "Programming is ready to begin. Are you?" will appear. Turn on the 12-V programming power supply and press [RETURN] to start the actual programming of the target EPROM.

A count of the bytebeingverified will be continually updated on the screen as the programming progresses. Any failures will be flagged as they occur.

When programming is complete, a message will be displayed as well as a prompt requesting you to press [RETURN] to quit.

Turn off the 12-V programming power supply before turning off 5 V to the EVBU.

# **COMMON BOOTSTRAP MODE PROBLEMS**

It is not unusual for a user to encounter problems with bootstrap mode because it is new to many users. By knowing some of the common difficulties, the user can avoid them or at least recognize and quickly correct them.

#### **Reset conditions vs. conditions as bootloaded program starts**

It is common to confuse the reset state of systems and control bits with the state of these systems and control bits when a bootloaded program in RAM starts. Between these times, the bootloader program is executed, which changes the states of some systems and control bits.

- The SCI system is initialized and turned on (RxandTx).
- The SCI system has control of the PD0 and PD1 pins.
- Port D outputs are configured for wire-OR operation.
- The stack pointer is initialized to the top of RAM.
- Time has passed (two or more SCI character times).
- Timer has advanced from its reset count value.

#### **Special mode conditions**

Users also forget that bootstrap mode is a special mode; thus privileged control bits are accessible, and write protection for some registers is not in effect. The bootstrap ROM is in the memory map. The DISR bit in the TEST1 control register is set, which disables resets from the COP and clock monitor systems.

Since bootstrap is a special mode, these conditions can be changed by software. The bus can even be switched from single-chip mode to expanded mode to gain access to external memories and peripherals.

Connecting RxD to Vss does not cause the SCI to receive a break -- To force an immediate jump to the start of EEPROM, the bootstrap firmware looks for the first received character to be \$00 (or break). The data reception logic in the SCI looks for a oneto-zero transition on the RxD pin to synchronize to the beginning of a receive character. If the RxD pin is tied to ground, no oneto-zero transition occurs. The SCI transmitter sends a break character when the bootloader firmware starts, and this break character can be fed back to the RxD pin to cause the jump to EEPROM. Since TxD is configured as an open-drain output, a pullup resistor is required.

# **Initial \$FF Character**

An \$FF character is required before data is loaded into RAM --The initial character (usually \$FF) that sets the down- load baud rate is often forgotten. Original M68HC11 versions required exactly 256 bytes to be downloaded to RAM -- Even users that know about the 256 bytes of download data sometimes forget the initial \$FF that makes the total number of bytes required for the entire download operation equal to  $256 + 1$  or  $257$  bytes. The end-of-download mechanism goes into effect when the initial \$FF is received to set the baud rate. Any amount of time may pass between reset and when the \$FF is sent to start the download process.

### **Variable-length download**

When on-chip RAM surpassed 256 bytes, the time required to serially load this many characters became more significant. The variable-length download feature allows shorter programs to be loaded without sacrificing compatibility with earlier fixed-length download versions of the bootloader. The end of a download is indicated by an idle RxD line for at least four character times. If a personal computer is being used to send the download data to the MCU, there can be problems keeping characters close enough together to avoid tripping the end-of-download detect mechanism. Using 1200 as the baud rate rather than the faster default rate may help this problem.

#### **Long S-record conversion time**

Assemblers often produce S-record encoded programs which must be converted to binary before bootloading them to the MCU. The process of reading S-record data from a file and translating it to binary can be slow, depending on the personal computer and the programming language used for the translation. One strategy that can be used to overcome this problem is to translate the file into binary and store it into a RAM array before starting the download process. Data can then be read and downloaded without the translation or file-read delays.

### **EPROM emulation mode**

EPROM/OTP versions of M68HC11 have an EPROM emulation mode -- The conditions that configure the MCU for EPROM emulation mode are essentially the same as those for resetting the MCU in bootstrap mode. While RESET is low and mode select pins are configured for bootstrap mode (low), the MCU is configured for EPROM emulation mode. The port pins that are used for EPROM data I/O lines may be inputs or outputs, depending on the pin that is emulating the EPROM output enable pin (OE). To make these data pins appear as high-impedance inputs as they would on a non-EPROM part in reset, connect the P87/(OE) pin to a pull- up resistor.

#### **Bootloading a program to perform a ROM checksum**

The bootloader ROM must be turned off before performing the checksum program. To remove the boot ROM from the memory map, clear the RBOOT bit in the HPRIO register. This is normally a write-protected bit that is zero, but in bootstrap mode it is reset to one and can be written. If the boot ROM is not disabled, the checksum routine will read the contents of the boot ROM rather than the user's mask ROM or EPROM at the same addresses.

### **Delays caused by double buffering of SCI data**

This problem is troublesome in cases where one MCU is boot- loading to another MCU. Because of transmitter double buffering, there may be one character in the serial shifter as a new character is written into the transmit data register. In cases such as downloading in which this two-character pipeline is kept full, a two-character time delay occurs between when a character is written to the transmit data register and when that character finishes transmitting. A little more than one more character time delay occurs between the target MCU receiving the character and echoing it back. If the master MCU waits for the echo of each downloaded character before sending the next one, the down- load process takes about twice as long as it would if transmission is treated as a separate process or if verify data is ignored.

# **BOOT ROM VARIATIONS**

Different versions of the M68HC11 have different versions of the bootstrap ROM program. Table 2 summarizes the features of the boot ROMs in 16 members of the M68HC11 Family.

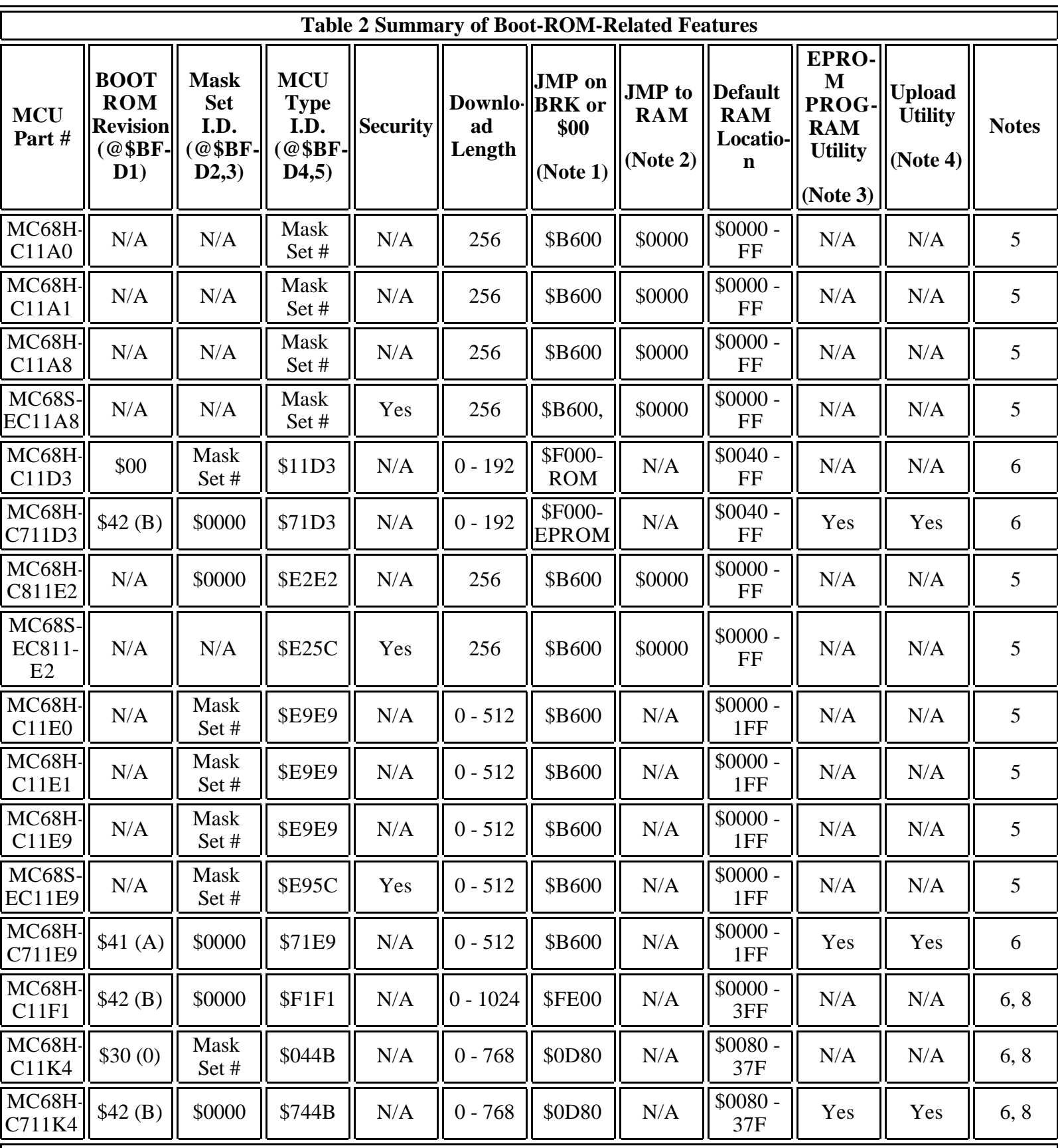

#### **NOTES:**

1. By sending \$00 or a break as the first SCI character after reset in bootstrap mode, a jump (JMP) is executed to the address in this table rather than doing a download. Unless otherwise noted, this address is the start of EEPROM. Tying RxD to TxD and using a pullup resistor from TxD to VDD will cause the SCI to see a break as the first received character.

2. If \$55 is received as the first character after reset in bootstrap mode, a jump (JMP) is executed to the start of on-chip

H

2. If \$55 is received as the first character after reset in bootstrap mode, a jump (JMP) is executed to the start of on-chip RAM rather than doing a download. This \$55 character must be sent at the default baud rate (7812 baud  $\omega$  E = 2MHz). For devices with variable-length download, the same effect can be achieved by sending \$FF and no other SCI characters. After four SCI character times, the download terminates, and a jump (JMP) to the start of RAM is executed. The jump to RAM feature is only useful if the RAM was previously loaded with a meaningful program.

- 3. A callable utility subroutine is included in the bootstrap ROM of the indicated versions to program bytes of on-chip EPROM with data received via the SCI.
- 4. A callable utility subroutine is included in the bootstrap ROM of the indicated versions to upload contents of on-chip memory to a host computer via the SCI.
- 5. The complete listing for this bootstrap ROM may be found in the M68HC11RM/AD, M68HC11 Reference Manual
- 6. The complete listing for this bootstrap ROM is included in this application note.
- 7. Due to the extra program space needed for EEPROM security on this device, there are no pseudo-vectors for SCI, SPI, PAIF, PAOVF, TOF, OC5F, or OC4F interrupts.
- 8. This bootloader extends the automatic software detection of baud rates to include 9600 baud at 2-MHz E-clock rate.

The boot ROMs for the MC68HC11F1, the MC68HC711K4, and the MC68HC11K4 allow additional choices of baud rates for bootloader communications. For the three new baud rates, the first character used to determine the baud rate is not \$FF as it was in earlier M68HC11s. The intercharacter delay that terminates the variable-length download is also different for these new baud rates. Table 3 shows the synchronization characters, delay times, and baud rates as they relate to E-clock frequency.

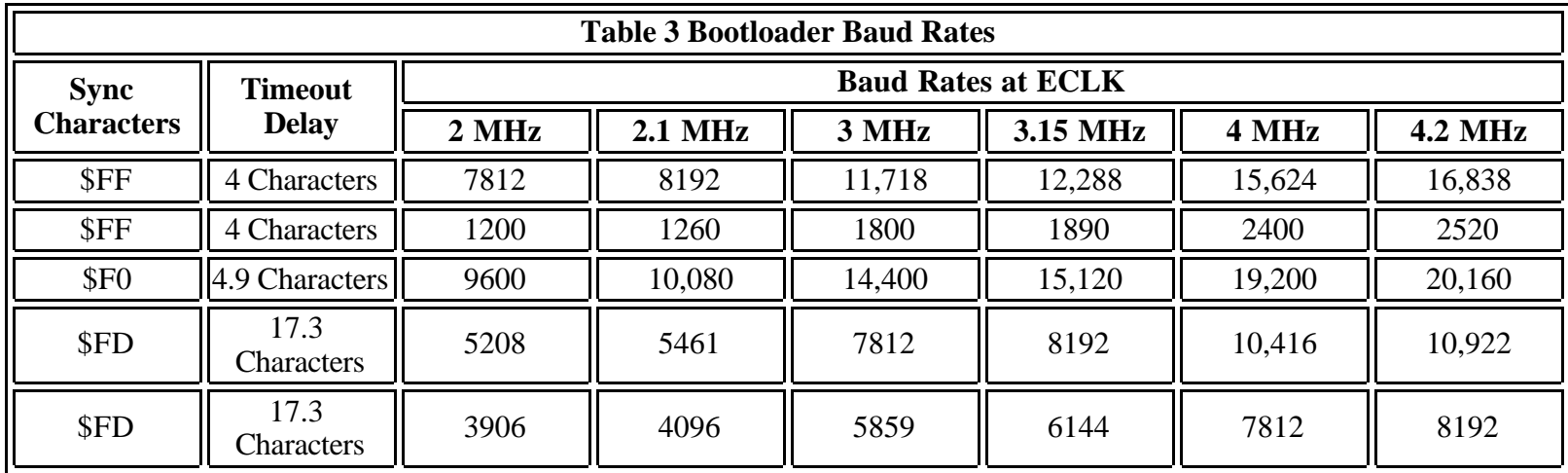

### **COMMENTED BOOT ROM LISTINGS**

Listings 3 through 8 are complete commented listings of the boot ROM programs in six specific versions of the M68HC11. Other versions can be found in appendix B of the M68HC11 RM/AD, M68HC11 Reference Manual.

- Listing 3. MC68HC711E9 Bootloader ROM
- Listing 4. MC68HC11D3 Bootloader ROM
- Listing 5. MC68HC711D3 Bootloader ROM
- Listing 6. MC68HC11F1 Bootloader ROM
- Listing 7. MC68HC11K4 Bootloader ROM
- Listing 8. MC68HC711K4 Bootloader ROM